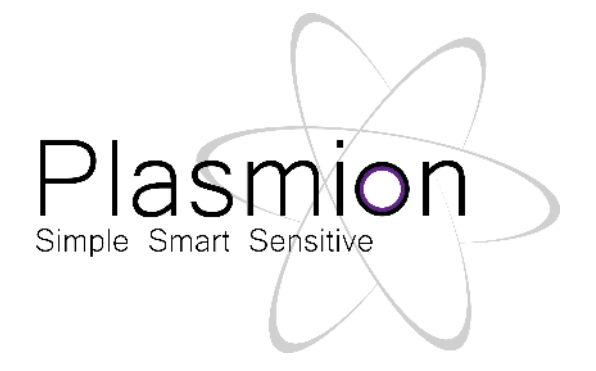

# **Hardware- und Bedienungsanleitung**

# **SICRIT® SC-30X Ionisations-Set**

**bestehend aus**

**SICRIT® SC-30 Steuereinheit und SICRIT® Ionenquelle** 

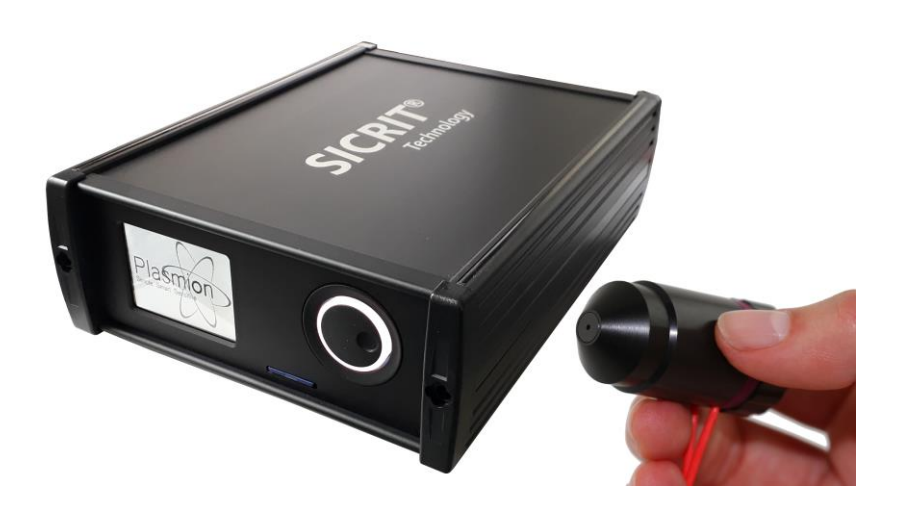

Stand Januar 2019

Plasmion GmbH – Am Mittleren Moos 48 - 86167 Augsburg - Deutschland

Diese Bedienungsanleitung ist sorgfältig aufzubewahren und muss dem Benutzer zugänglich sein. Für die Installation und den Betrieb der SICRIT® Ionisationstechnologie und zusätzlicher Module entnehmen Sie spezifische Informationen bitte den entsprechenden mitgelieferten Handbüchern.

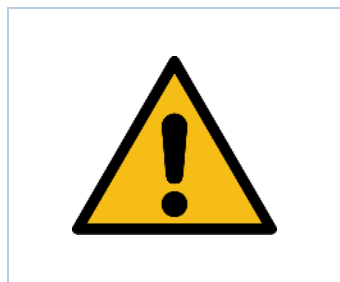

#### Achtung!

Bitte lesen Sie diese Bedienungsanleitung sorgfältig, bevor Sie mit dem beschriebenen Gerät arbeiten. Sollten Fragen auftreten oder Sie erkennen vermeintlich Nichtzutreffendes oder Widersprüchliches für Ihr Produkt, so setzen Sie sich vor Inbetriebnahme mit dem Produktsupport in Verbindung.

Der Inhalt dieses Dokuments wurde gewissenhaft erstellt und geprüft.

Die Plasmion GmbH übernimmt keine Haftung für Schäden, die durch unsachgemäße Benutzung oder die Kopplung des Produktes mit anderen Geräten entstehen, unabhängig davon, an welchem Gerät ein Schaden entstanden ist. Die Plasmion GmbH haftet nicht für Folgeschäden, die durch die Integration und/oder den Betrieb ihrer Geräte in bzw. mit anderen Systemen resultieren.

Wenn das Gerät und einzelne Komponenten in einer vom Hersteller nicht festgelegten Weise benutzt werden, kann der vom Gerät gewährleistete Schutz beeinträchtigt sein.

Die beschriebene Gerätetechnologie ist durch verschiedene Patente geschützt. Die Handelsmarke ist Eigentum der Plasmion GmbH.

© 2019, Plasmion GmbH, Am Mittleren Moos 48, 86167 Augsburg, Germany

All rights reserved.

## <span id="page-3-0"></span>Konformitätserklärung

Die nachstehend bezeichneten Produkte entsprechen in ihrer Konzeption und Bauart sowie in der von der Plasmion GmbH in Verkehr gebrachten Ausführung den grundlegenden Sicherheits- und Gesundheitsanforderungen der EG-Richtlinien für Niederspannung und der elektromagnetischen Verträglichkeit. Bei einer mit uns nicht abgestimmten Änderung des Produktes verliert diese Erklärung ihre Gültigkeit.

Die Plasmion GmbH bestätigt, dass die

#### **SICRIT® SC-30 Steuereinheit** und die

#### **SICRIT® Ionenquelle**

gemäß der Richtlinie 2014/35/EU (Niederspannungsrichtlinie) und der Richtlinie 2014/30/EU (EMV-Richtlinie) ausgelegt sind. Die Produkte erfüllen folgende Sicherheitsstandards für elektrische Mess-, Steuer-, Regel-, und Laborgeräte:

#### IEC/EN 61010-1:2010

Die Produkte entsprechen folgenden Vorschriften zur elektromagnetischen Verträglichkeit für elektrische Mess-, Steuer-, Regel-, und Laborgeräte:

IEC/EN 61326-1:2012, Klasse A

CISPR 11/EN 55011:2009

Die Produkte sind entsprechend der RoHS-Richtlinie 2011/65/EU gefertigt.

# $\epsilon$

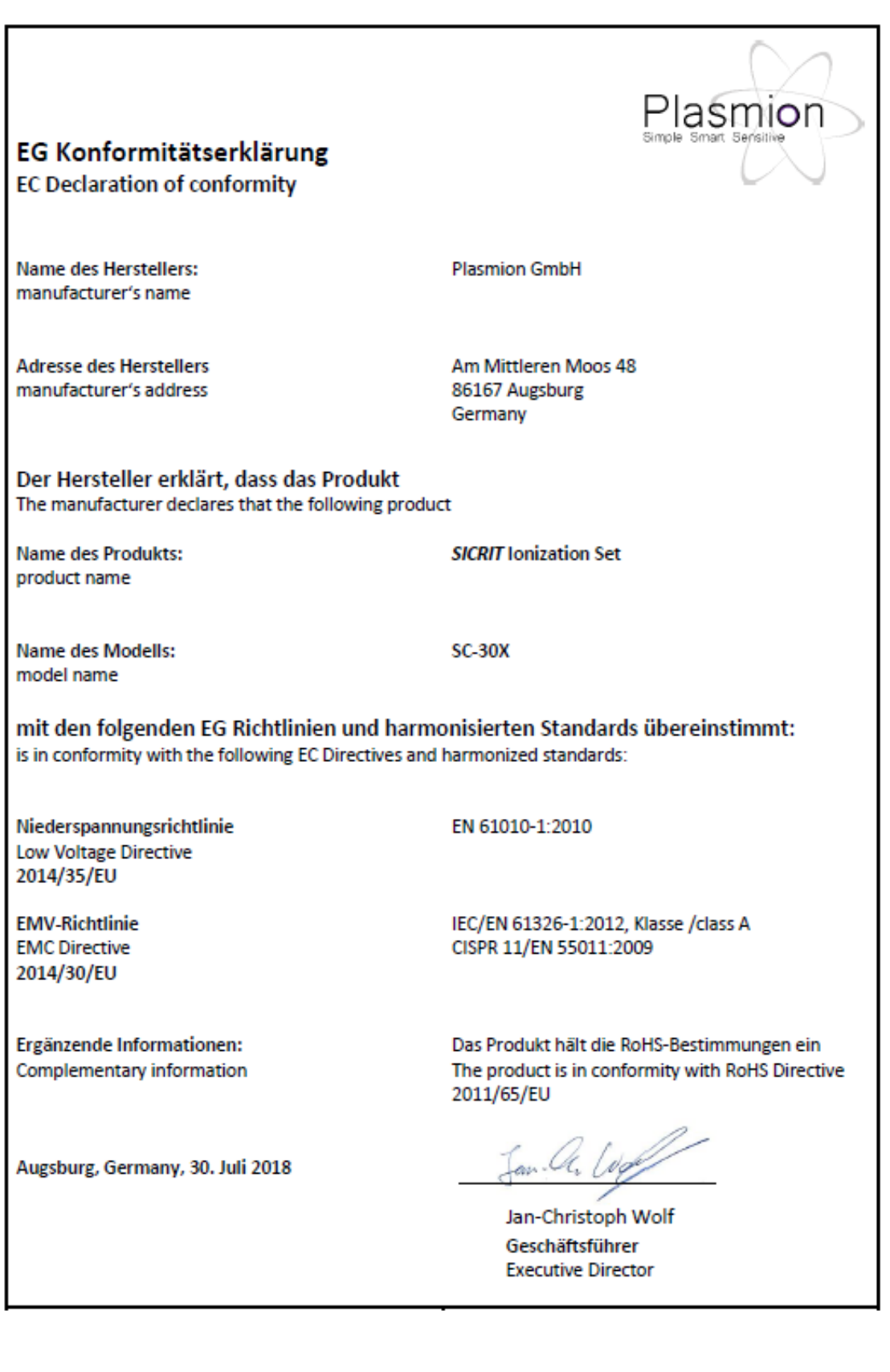

## <span id="page-5-0"></span>Sicherheitshinweise

Innerhalb dieser Anleitung werden Sicherheitshinweise durch Symbole kenntlich gemacht. Folgende Piktogramme werden zur Kennzeichnung von Hinweisen verwendet:

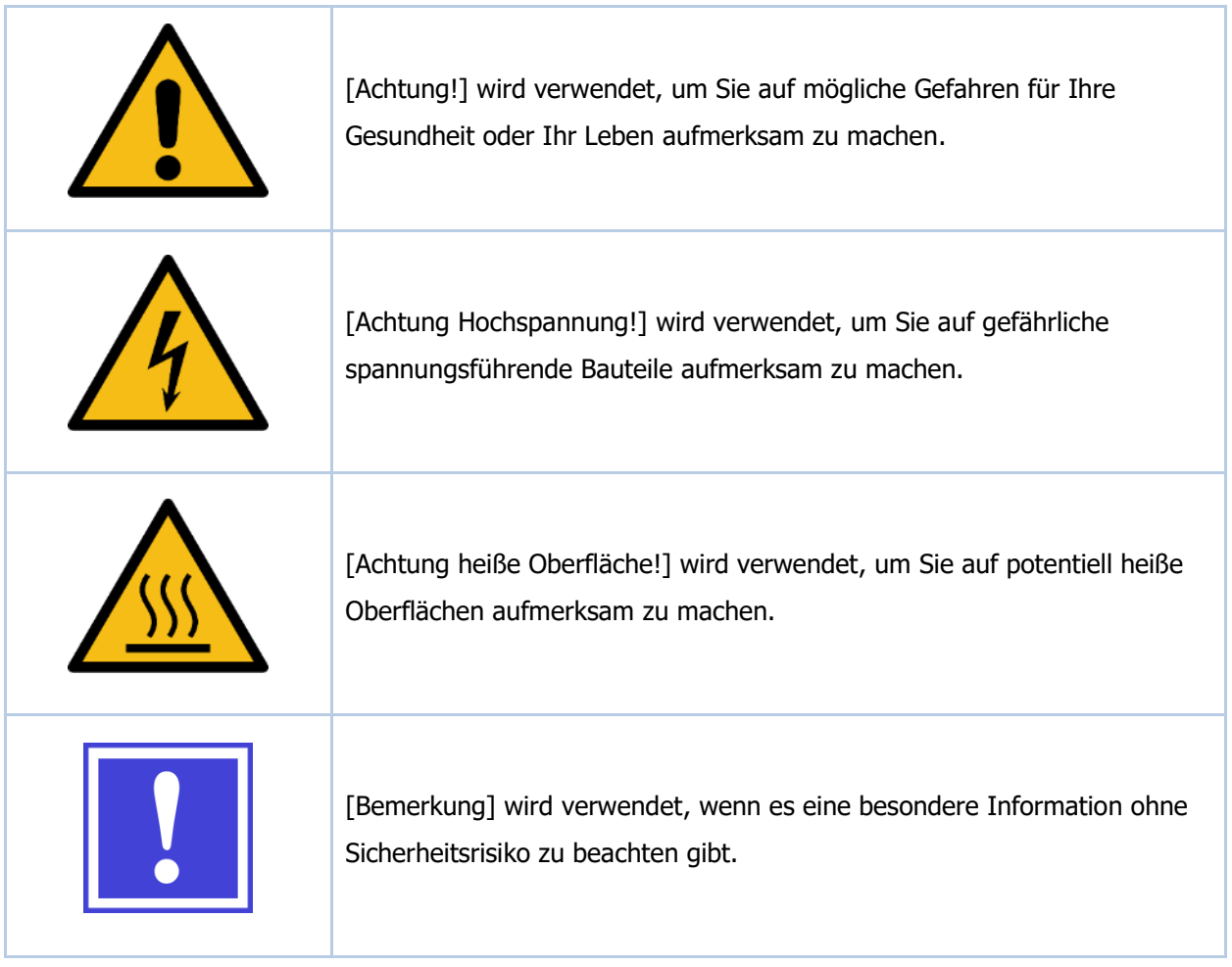

# Inhaltsverzeichnis

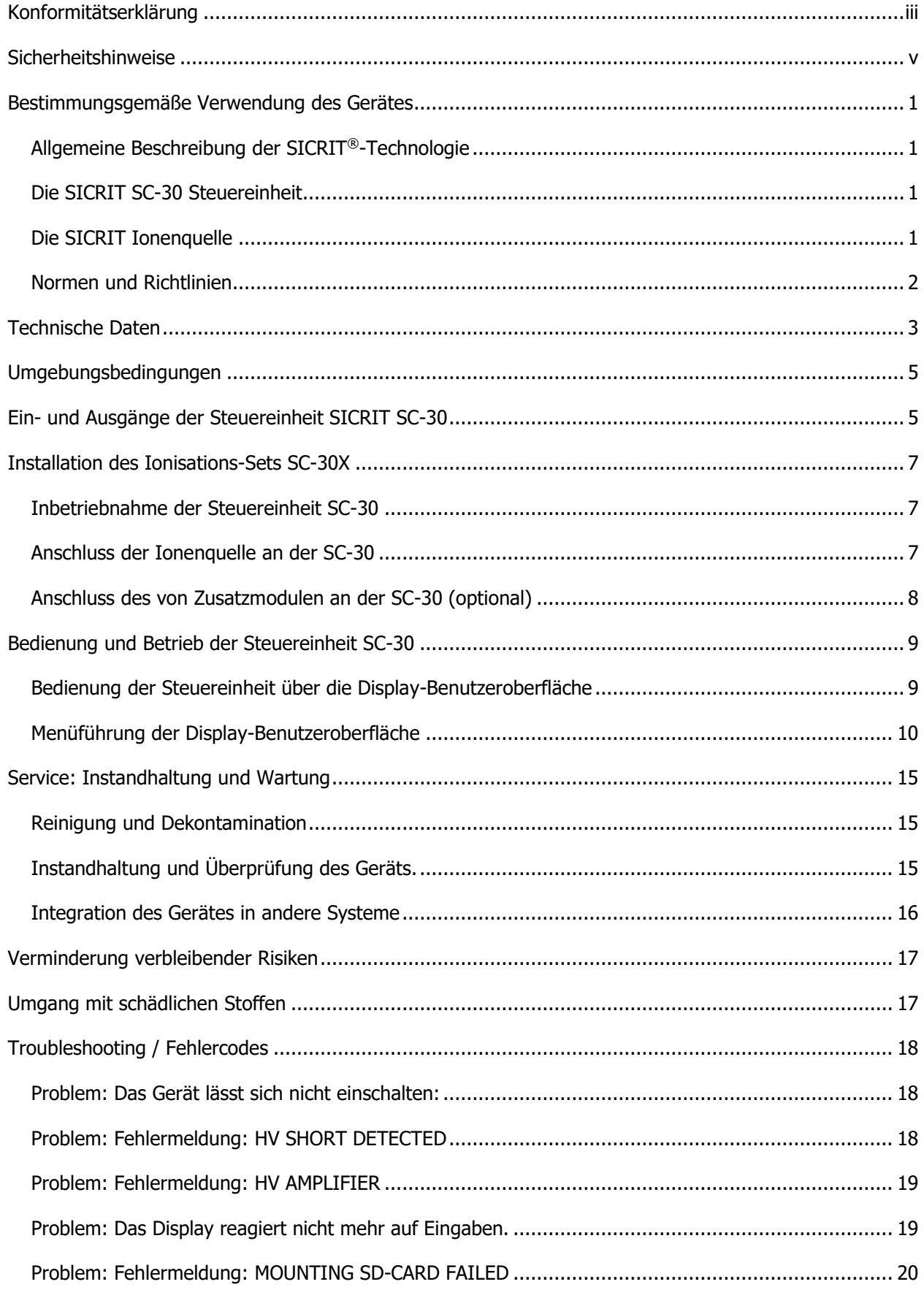

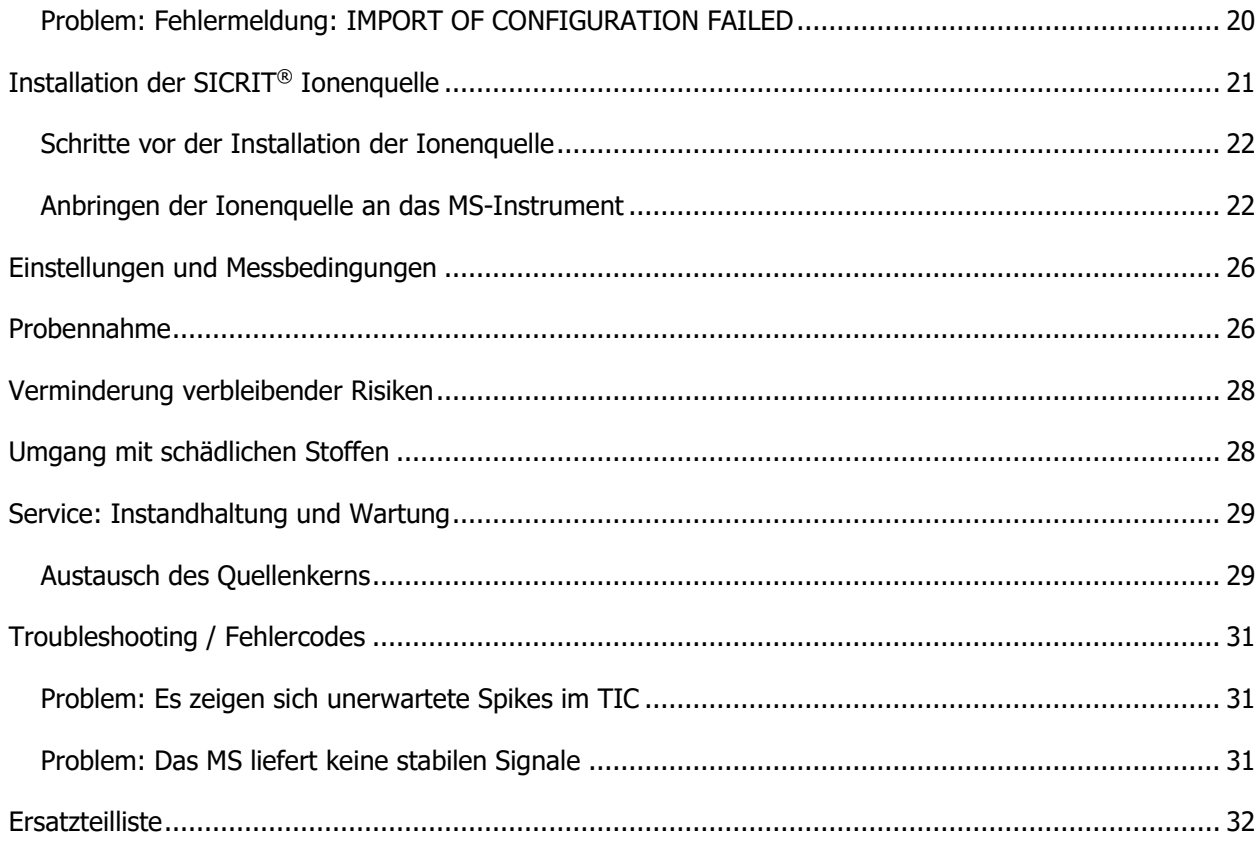

## <span id="page-8-0"></span>Bestimmungsgemäße Verwendung des Gerätes

Das Gerät ist nur für die Verwendung in Labor- bzw. Forschungs- und Entwicklungsräumen bestimmt. Bei nicht bestimmungsgemäßer Verwendung, nachlässiger Bedienung oder Wartung, nicht zulässigen Veränderungen oder An- oder Umbauten, welche die Sicherheit beeinträchtigen können, haftet die Plasmion GmbH nicht für entstandene Schäden.

#### <span id="page-8-1"></span>Allgemeine Beschreibung der SICRIT®-Technologie

**S**oft **I**onization by **C**hemical **R**eaction **I**n **T**ransfer (SICRIT®) ist eine Durchfluss-Ionisationsmethode zur Kopplung mit Massen- oder Ionenmobilitätsspektrometern. Die Ionisation erfolgt hier mit Hilfe eines kalten Plasmas im Inneren der Ionenquelle. Durch die spezielle Geometrie können neben direkten Gasphasenmessungen über verschiedene Adapter bzw. Module auch Kopplungen mit chromatographischen Verfahren, wie GC oder HPLC, durchgeführt werden.

#### <span id="page-8-2"></span>Die SICRIT SC-30 Steuereinheit

Die SICRIT SC-30 ist die Steuereinheit für die von der Plasmion GmbH hergestellten Peripheriegeräte. Dazu gehören die SICRIT Ionenquelle und z.B. das GC-SPME-Modul (die aktuelle Liste der Peripheriegeräte ist auf [www.plasmion.de](http://www.plasmion.de/) zu finden). Die Steuereinheit ist dazu bestimmt, die Ionenquelle und/oder die entsprechenden Module zu betreiben. Die Steuereinheit und die Peripheriegeräte sind für den Laboreinsatz in Innenräumen konzipiert.

#### <span id="page-8-3"></span>Die SICRIT Ionenquelle

Die SICRIT Ionenquelle wird zum Zweck der Ionisierung von Gasen am Einlass von einem Massenspektrometer (MS) angebracht. Die Ionenquelle wird über die Steuereinheit SC-30 mit elektrischer Energie versorgt und das Plasma gesteuert. Dafür dürfen nur die hierfür vorgesehenen Verbindungskabel des Herstellers benutzt werden. Die Ionenquelle ist für den Laboreinsatz konzipiert.

Die Ionenquelle wird über das entsprechende MS-Interface mechanisch mit dem MS verbunden. Die entsprechenden Informationen für die Installation der Ionenquelle an Ihr System entnehmen Sie bitte dem mitgelieferten Installationshandbuch für das entsprechende Interface.

Die zulässigen Durchflussraten sind vom verwendeten Typ des Massenspektrometers abhängig. Um die Durchflussraten nicht zu überschreiten oder Beschädigungen an der Ionenquelle bzw. dem Massenspektrometer zu vermeiden, darf kein Überdruck an dem Quelleneinlass angelegt werden.

Technische Spezifikationen und Anforderungen an den Betrieb des Gerätes sind dieser Bedienungsanleitung zu entnehmen.

#### <span id="page-9-0"></span>Normen und Richtlinien

Die Steuereinheit und die Ionenquelle entsprechen den europäischen Richtlinien:

- EU-Richtlinie 2014/35/EU (Kurztitel: Niederspannungsrichtlinie)
- EU-Richtlinie 2014/30/EU (Kurztitel: EMV-Richtlinie)
- EU-Richtlinie 2011/65/EU (Kurztitel: RoHS 2)

Die jeweiligen Typenschilder sind an der Unterseite der Steuereinheit bzw. am Etikett des Kabels der Ionenquelle zu finden.

# <span id="page-10-0"></span>Technische Daten

## **SICRIT® SC-30 Steuereinheit**

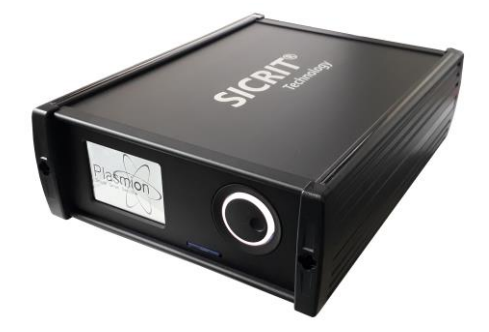

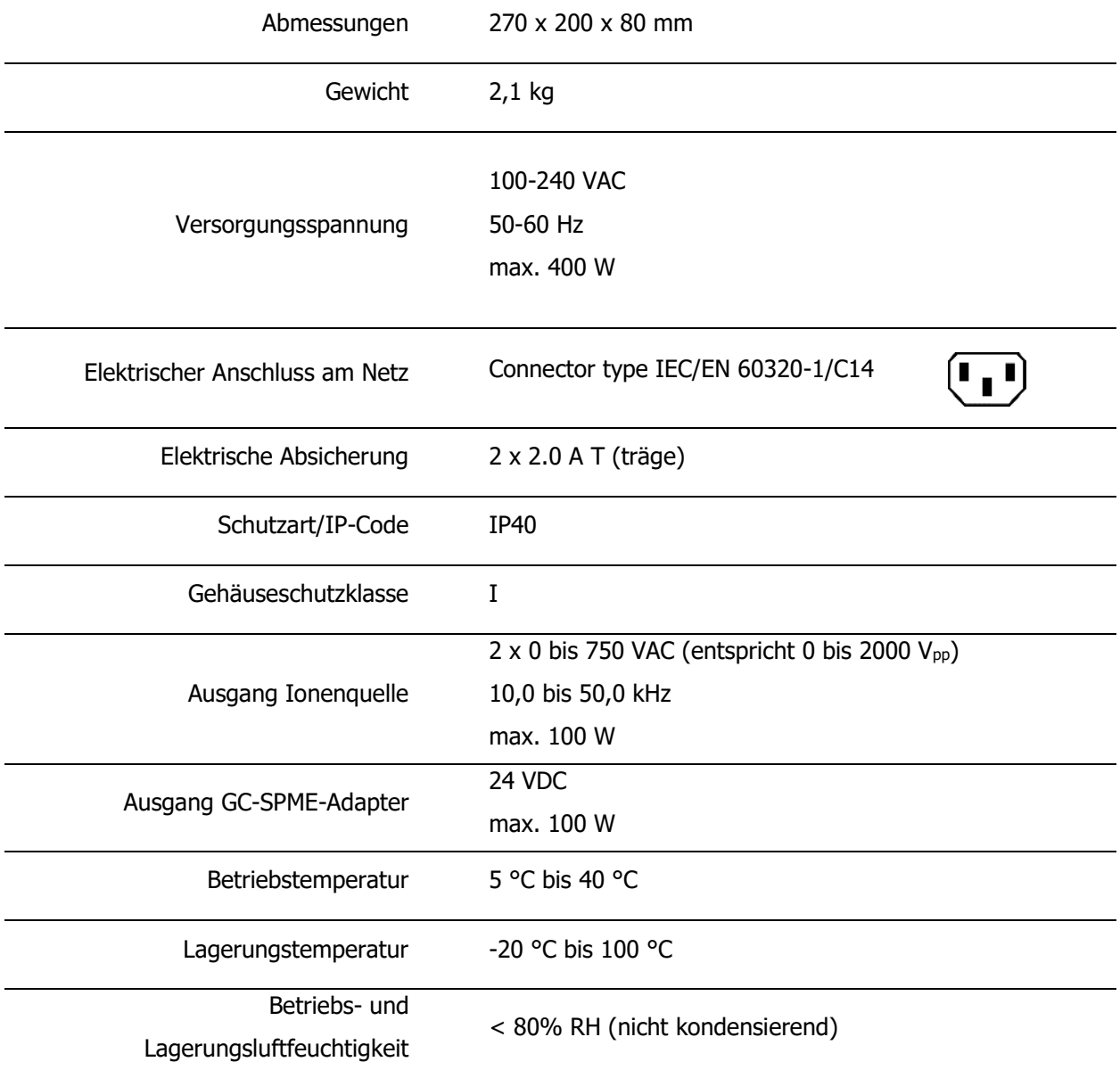

# **SICRIT® Ionenquelle**

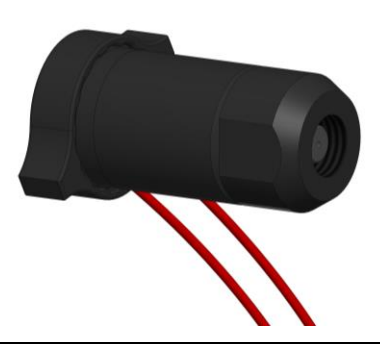

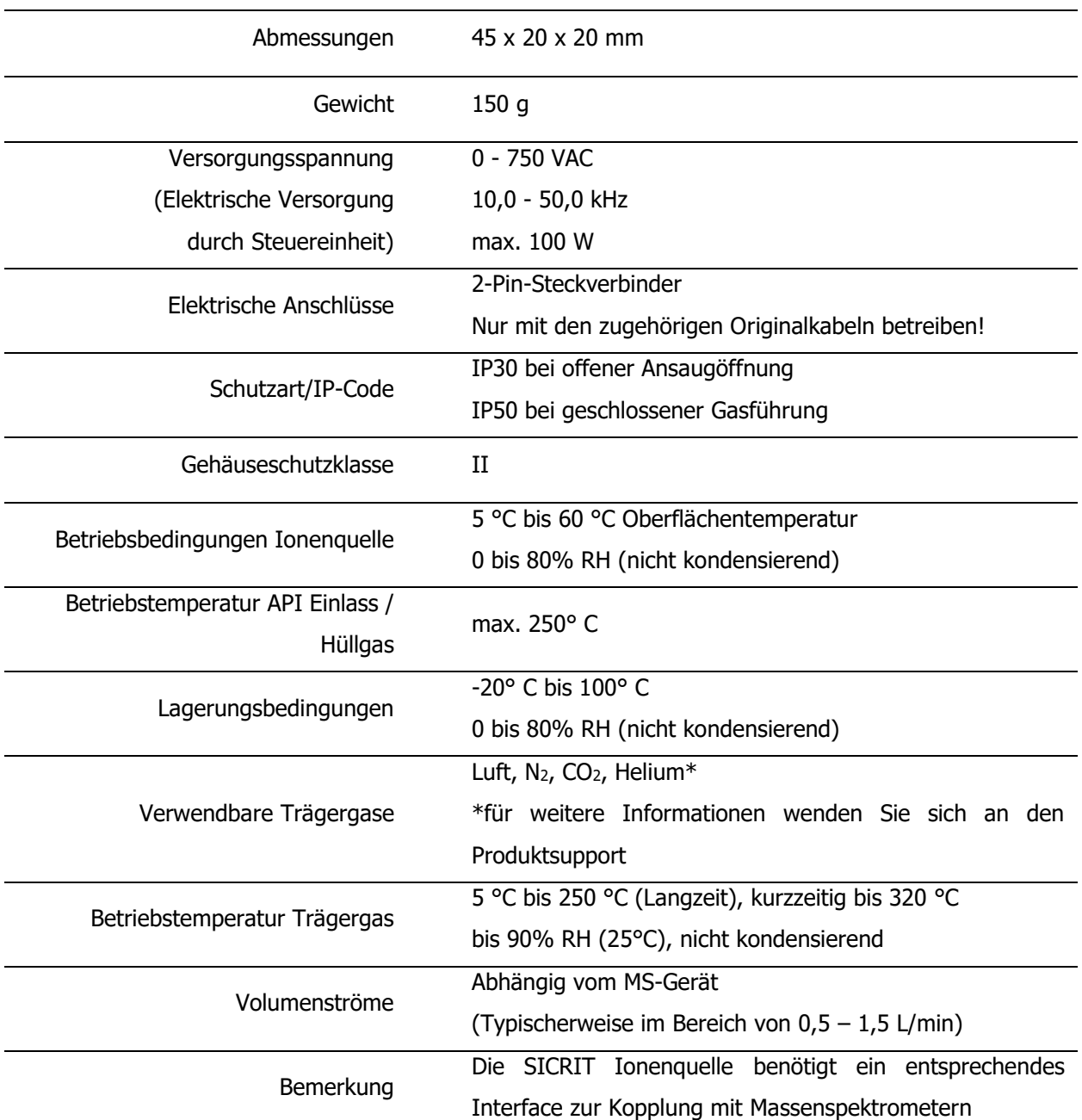

## <span id="page-12-0"></span>Umgebungsbedingungen

- Verwendung in Innenräumen für den Laboreinsatz
- Transiente und zeitweilige Überspannungen nach Überspannungskategorie II der Netzversorgungsspannung
- Verschmutzungsgrad 2 (leichte Verschmutzung)

## <span id="page-12-1"></span>Ein- und Ausgänge der Steuereinheit SICRIT SC-30

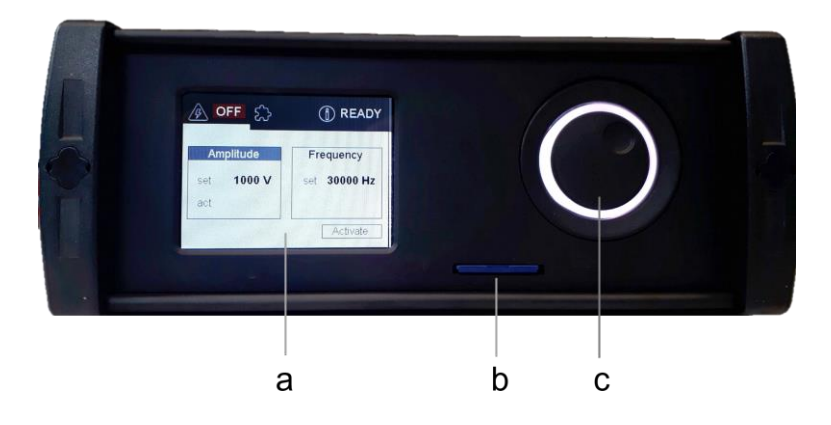

Abbildung 1: Frontansicht der SICRIT Steuereinheit SC-30.

- a) Display zur direkten Bedienung über Benutzeroberfläche
- b) SD-Kartenfach mit mitgelieferter SD-Karte
- c) Drehregler als Bedienelement der Benutzeroberfläche (LED-Ring gibt über Farbcodierung den aktuelle Status wieder)

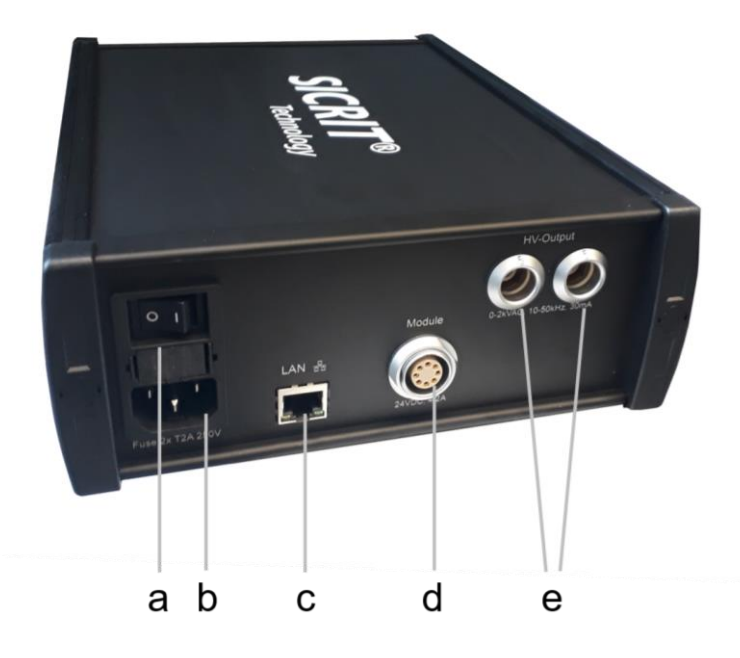

Abbildung 2: Rückansicht der SICRIT Steuereinheit SC-30 mit Ein- und Ausgängen.

- a) Hauptschalter On/Off
- b) Eingang: Gerätestecker für Netzanschlussleitungen mit Netzkupplung Typ IEC/EN-60320-1/C14, Bemessungswerte: 100-240 V, 50-60 Hz, 400 W
- c) Ethernet-Schnittstelle für Remote-Ansteuerung (optional)
- d) Universeller Modul-Ausgang: Anschlussbuchse GC-SPME (24 VDC,100 W, thermische Beständigkeit des Anschlusses ist 80 °C)
- e) Ionenquellen-Ausgang: 0-750 VAC, 10-50 kHz, 100 W, thermische Beständigkeit des Anschlusses ist 80 °C, es ist eine fachgerechte Kabelführung und insbesondere ein minimaler Biegeradius der Kabel von 4 cm zu beachten

## <span id="page-14-0"></span>Installation des Ionisations-Sets SC-30X

#### <span id="page-14-1"></span>Inbetriebnahme der Steuereinheit SC-30

Entnehmen Sie das Gerät der Verpackung und prüfen Sie es auf sichtbare äußere Beschädigungen. Zur Inbetriebnahme ist das Gerät mit der zugehörigen Netzanschlussleitung an das Netz (Abbildung 2b) anzustecken und an dem Gerätehauptschalter (Abbildung 2a) einzuschalten (dieser ist in den Gerätestecker integriert). Verwenden Sie das Gerät grundsätzlich nur an einer vorschriftsmäßig installierten festen Netzsteckdose mit Schutzkontakt und einer Absicherung 16 A für Nennspannung 100- 240 V, 50-60 Hz. Der ebene Aufstellungsort muss eine angemessene Tragfähigkeit besitzen und darf die Betriebstemperatur nicht überschreiten. Eine angemessene Belüftung muss gewährleistet sein, das Gerät darf insbesondere nicht abgedeckt werden oder als Unterlage für ein anderes Gerät dienen.

## <span id="page-14-2"></span>Anschluss der Ionenquelle an der SC-30

Die Steuereinheit muss für jeden Steckvorgang am Hauptschalter (am Gerätestecker) abgeschaltet werden.

Um die Ionenquelle an die Steuereinheit anzuschließen, müssen die zugehörigen Anschlussleitungen in die Buchsen (Abbildung 2e) eingesteckt werden. Bei jedem Steckvorgang ist zu überprüfen, ob die Stecker eingerastet sind.

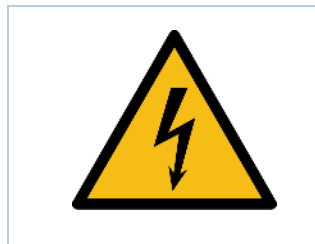

Achtung! Die Ausgänge für die Ionenquelle können Effektiv-Spannungen bis 750 VAC führen. Die Quelle daher niemals bei angeschaltetem Gerät ein- oder ausstecken. Achten Sie immer darauf, dass vor Inbetriebnahme der Ionenquelle beide HV-Stecker korrekt in den Buchsen gesteckt sind.

## <span id="page-15-0"></span>Anschluss von Zusatzmodulen an der SC-30 (optional)

Die Steuereinheit muss für jeden Steckvorgang am Hauptschalter am Gerätestecker (Abbildung 2a) abgeschaltet werden.

Die Zusatzmodule wie z.B. das GC-SPME-Modul werden über die Kupplung (Abbildung 2d) an die Steuereinheit angeschlossen. Bei jedem Steckvorgang ist zu überprüfen, ob der Stecker eingerastet ist.

Ein korrekter Steckvorgang resultiert in der Freischaltung des Heizmodul-Menüs in der Benutzeroberfläche.

## <span id="page-16-0"></span>Bedienung und Betrieb der Steuereinheit SC-30

#### <span id="page-16-1"></span>Bedienung der Steuereinheit über die Display-Benutzeroberfläche

Das Gerät wird an der Gehäuserückseite (siehe Abbildung 2 a) angeschaltet. Während des Anschaltvorgangs und des Ladens der Software leuchtet der LED-Ring des Drehreglers blau und das Plasmion-Logo wird eingeblendet. Innerhalb von 5 Sekunden sollte das Display anschließend das folgende Menü anzeigen (Abbildung 3).

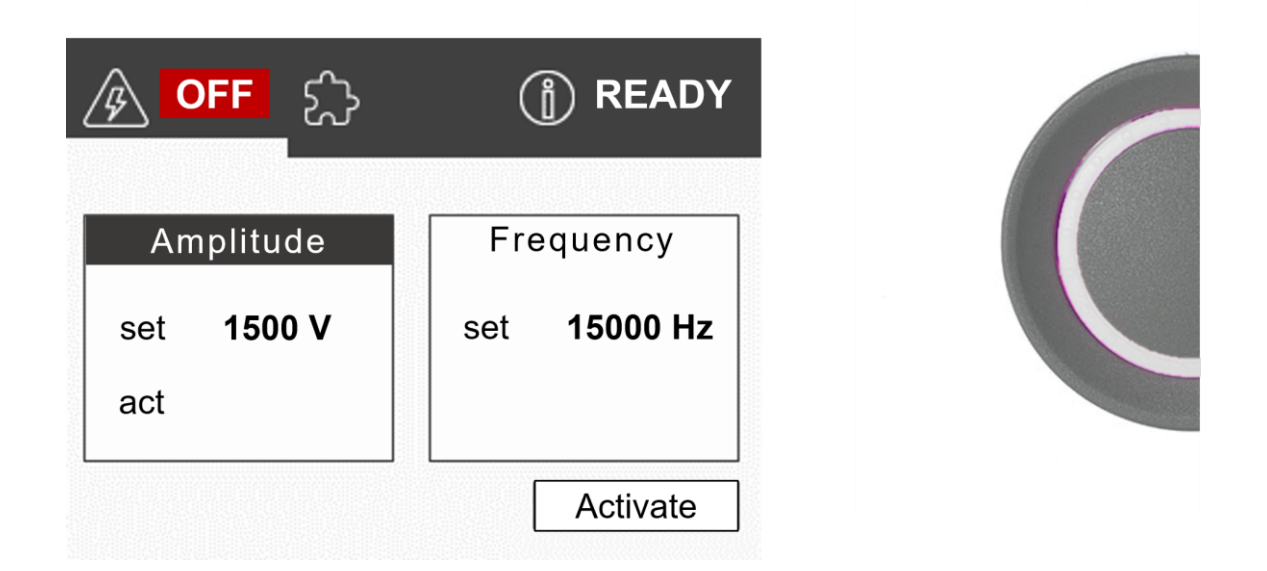

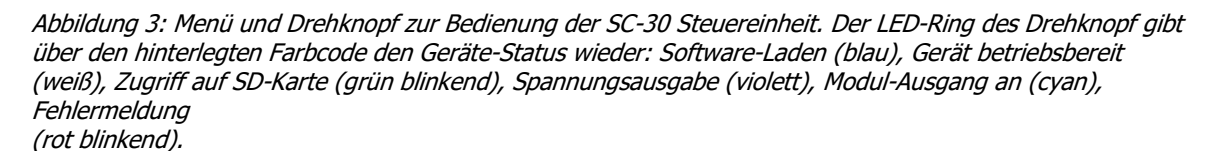

Bedient wird die Steuereinheit über den Drehknopf an der Vorderseite. Mittels Drehen und Drücken kann sich durch das Menü bewegt werden, um die ausgegebene Spannung und Frequenz der Ionenquellen einzustellen sowie optionale Module zu regeln. Die eingestellten und aktuellen Werte sind am Display zu jeder Zeit ablesbar, jedoch nur zu ändern, wenn der zugehörige Reiter angewählt und bestätigt wird. Die aktuelle Menüposition wird durch eine weiße Schrift auf grauem Hintergrund angezeigt. Durch einmaliges Drücken des Drehreglers auf die ausgewählte Menüposition kann der Soll-Wert im jeweiligen Menü verändert werden. Das aktive Menüfenster wird dabei durch fette, weiße Schrift auf schwarzem Hintergrund hervorgehoben. Nicht aktive Positionen sind durch schwarze Schrift auf weißem Hintergrund dargestellt.

#### <span id="page-17-0"></span>Menüführung der Display-Benutzeroberfläche

Die Menüfenster der Software gliedern sich in eine Status-Kopfzeile, dem jeweils aktiven Reiter sowie einem Bestätigungs-Button. In der Kopfzeile wird der aktuelle Status der Ionenquelle, des optional angeschlossenen Moduls sowie der Verbindungsstatus der LAN-Schnittstelle angegeben. Wird die Ionenquelle mit Spannung versorgt, so wird dies durch ein grün hinterlegtes ON neben dem Spannungssymbol dargestellt, andernfalls wird ein rot hinterlegtes OFF eingeblendet. Wird ein optionales Modul angeschlossen, ist neben dem Puzzle-Symbol ein rot hinterlegtes OFF sichtbar, das bei Aktivierung des Moduls durch ein grün hinterlegtes ON ersetzt wird.

Der Verbindungsstatus der externen Kommunikationsschnittstelle ist durch die Kommentierung READY bzw. ON/OFF ersichtlich. Im Folgenden werden die Oberflächen der drei Reiter und die Einstellmöglichkeiten kurz erklärt.

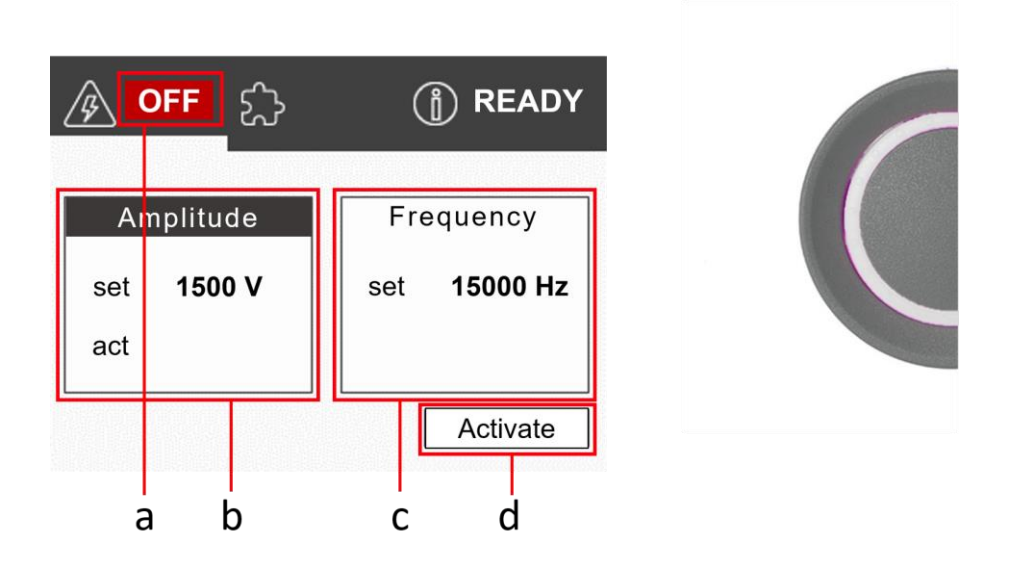

Abbildung 4: Aktiver Reiter zur Bedienung der Ionenquelle.

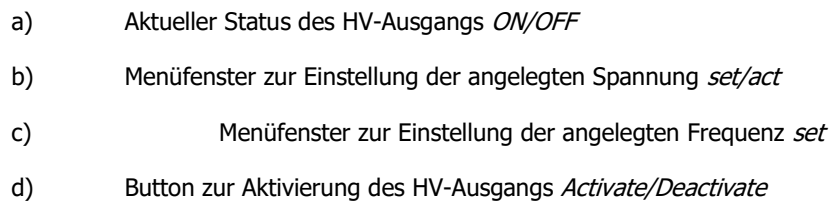

Der erste Reiter dient der Spannungsversorgung der Ionenquelle bzw. der Regelung des kalten Plasmas (siehe Abbildung 4). Hierzu kann sowohl die ausgegebene Spannung als auch die Frequenz der Hochwechselspannung variiert werden. Der angezeigte Spannungswert entspricht dabei dem Spitze-Tal (peak-to-peak)-Wert V<sub>pp</sub> der erzeugten sinusförmigen Wechselspannung.

In der Software sind Sollwerte für beide Parameter voreingestellt, welche durch Anwahl des Soll-Wertes mit Hilfe des Drehreglers verändert werden können. Das Regelintervall für die Spannung beträgt 50 V, die maximale Spannung der Quelle ist auf 2000 Vpp begrenzt. Gängige Betriebsspannungen liegen,

abhängig von den Messbedingungen, zwischen 1000 V<sub>pp</sub> und 1600 V<sub>pp</sub>.

Die Frequenz kann im Bereich von 10000 bis 50000 Hz in 250 Hz-Schritten moduliert werden. Für die Zündung eines Plasmas sind 10000 Hz im Regelfall ausreichend, die Erhöhung der Frequenz ermöglicht im Zusammenspiel mit der anliegenden Spannung eine Erhöhung der Ionisationsenergie. Nach Wahl der gewünschten Spannungs- und Frequenzwerte wird der HV-Ausgang der Steuereinheit durch Bestätigung des ACTIVATE-Buttons aktiv geschaltet und der Status des HV-Ausgangs wird mit ON angegeben. Der ON-Status des HV-Ausgangs wird zudem durch den Wechsel der Farbe des LED-Rings des Drehreglers von weiß auf violett dargestellt (siehe Abbildung 5).

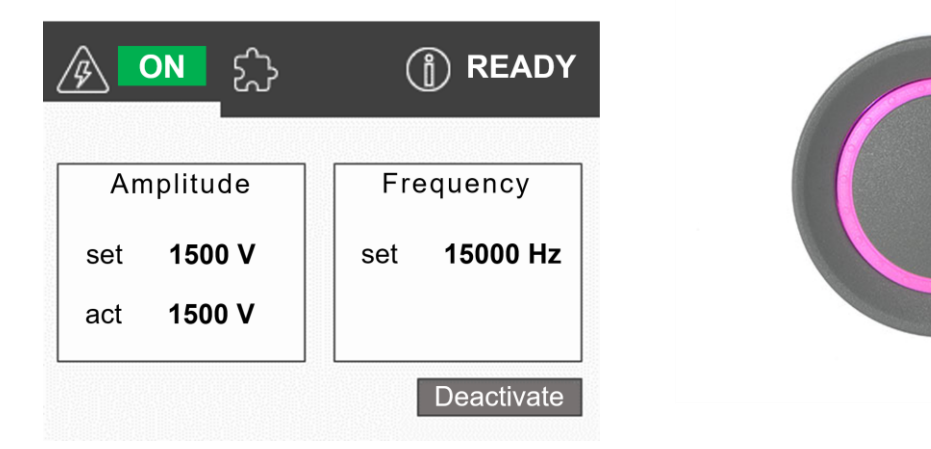

Abbildung 5: Benutzeroberfläche und Drehregler bei aktivierter Spannungsausgabe.

Die Software erlaubt grundsätzlich eine Änderung der Soll-Werte für Spannung und Frequenz im laufenden Betrieb, d.h. das Plasma kann in Echtzeit moduliert werden. Die Variation der Parameter sollte jedoch in kleinen Schritten erfolgen, um die Elektronik nicht zu überlasten und Überspannungen zu vermeiden.

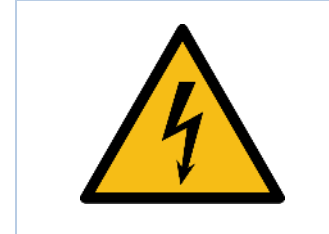

Achtung, die Ausgänge für die Ionenquelle können Spannungen bis 750 VAC führen. Die Quelle daher niemals bei angeschaltetem Gerät einoder ausstecken. Achten Sie immer darauf, dass vor Inbetriebnahme der Ionenquelle beide HV-Stecker korrekt in den Buchsen gesteckt sind.

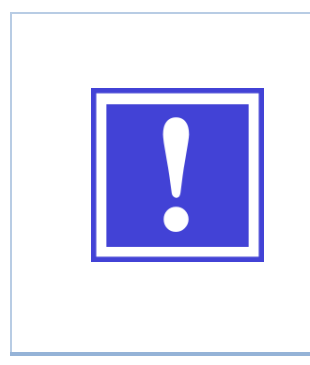

Die Änderung von Spannung und Frequenz ist auch im laufenden Betrieb, d.h. bei aktivem Plasma, möglich. Hier ist jedoch zu berücksichtigen, dass in diesem Fall die Elektronik unter Last geschaltet wird und schnelle bzw. sehr häufige Variationen der Parameter den Hochspannungsverstärker stark belasten. Im Ausnahmefall kann dies in einer Fehlermeldung HV short detected und einem Absturz der Steuereinheit resultieren.

Der Reiter für die Steuerung optionaler Module ist nur nach Erkennung einer Steckverbindung am Moduleingang (siehe Abbildung 2d) sichtbar und anwählbar. Der Reiter für die optionalen Module wird am Beispiel des GC-SPME-Moduls erklärt (siehe Abbildung 6)

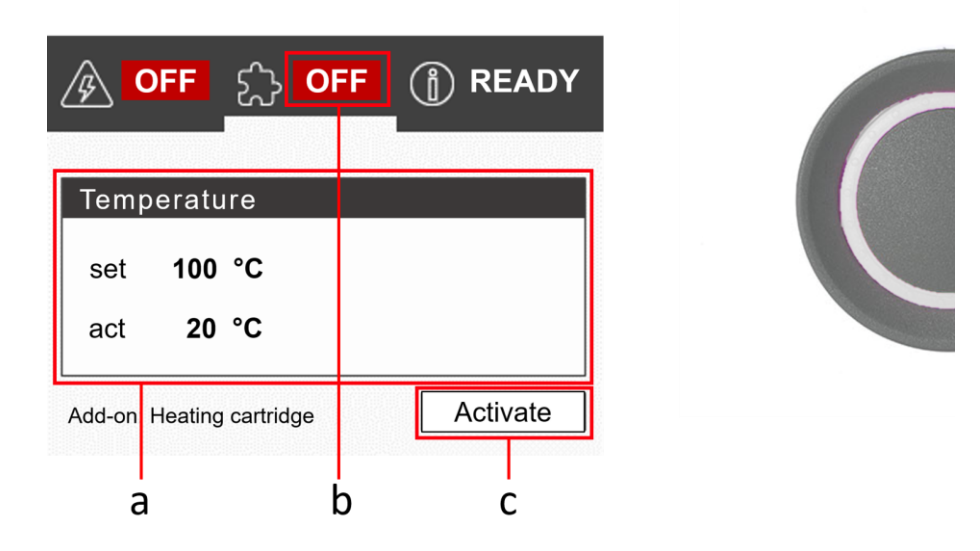

Abbildung 6: Aktiver Reiter zur Bedienung des GC/SPME-Moduls.

- a) Menü zur Einstellung der Temperatur set/act
- b) aktueller Status des Moduls-Ausgangs ON/OFF
- c) Button zur Aktivierung des Modul-Ausgangs Activate/Deactivate

In diesem Fall ist der einstellbare Parameter die Temperatur des Heizmoduls, welche in Grad Celsius angegeben ist (siehe Abbildung 6). In Abhängigkeit des angeschlossenen Moduls sind verschiedene Temperatur-Limits hinterlegt, im Fall des GC-SPME-Moduls beträgt der maximal möglich Temperatur-Sollwert 320 °C. Die gewünschte Temperatur kann in 1 °C-Intervallen gewählt werden. Nach Auswahl der gewünschten Heiztemperatur wird der Modulausgang durch Bestätigung des ACTIVATE-Buttons aktiv geschaltet und der Status des Modul-Ausgangs wird mit ON angegeben (siehe Abbildung 7). Der ON-

Status des HV-Ausgangs wird zudem durch den Wechsel der Farbe des LED-Rings des Drehreglers von weiß auf cyan dargestellt (bei gleichzeitig aktivierter Spannungsausgabe bleibt der LED-Ring violett).

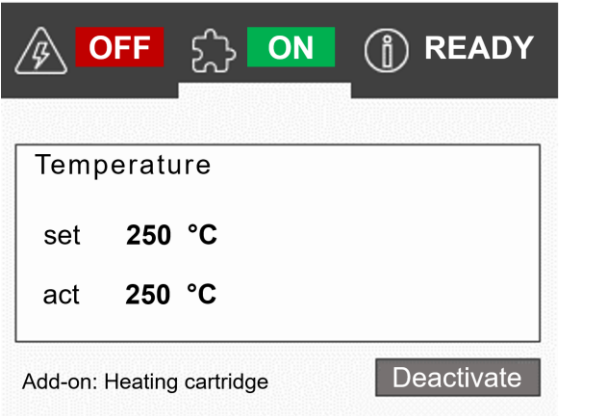

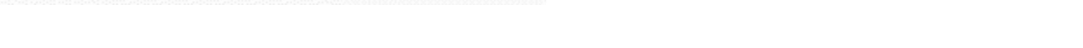

Abbildung 7: Benutzeroberfläche und Drehregler bei aktiviertem Modulausgang (hier: GC/SPME-Modul)

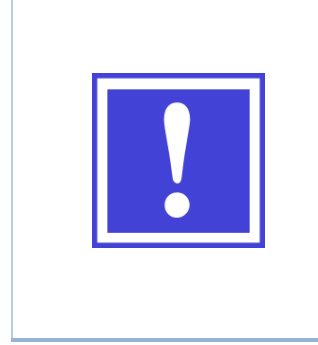

Die PI-Temperaturregelung zur Beheizung des GC/SPME-Moduls ist für schnelle Aufheizraten zur Durchführung von SPME-Desorptionsmessungen ausgelegt. Bei Aufheizen des Moduls von Raumtemperatur direkt auf Maximaltemperatur kann es daher zu einem kurzzeitigen Überschreiten der Solltemperatur kommen. Der Hersteller empfiehlt daher, zunächst einen Sollwert 10% unterhalb der gewünschten Zieltemperatur anzuwählen und nach Erreichen dieser Temperatur den endgültigen Sollwert einzustellen.

Der dritte Reiter in der Benutzeroberfläche stellt den aktuellen Gerätestatus der Steuereinheit dar. Hier werden sowohl aktuelle Status- und Fehlermeldungen als auch der Verbindungsstatus angezeigt (siehe Abbildung 8).

Im oberen der beiden Menüfenster werden aktuelle Status- und Fehlermeldungen angezeigt. Im Regelfall wird das Laden der Gerätekonfiguration von der SD-Karte ("Device configuration imported from SD-card") beim Gerätestart als aktuelle Statusmeldung eingeblendet. Status- und Fehlermeldungen können quittiert werden, indem nach Aktivierung des Fensters durch einmaliges Drücken des Drehknopfes dieser ein weiteres Mal länger (mindestens 1 Sekunde) gedrückt wird. Bei Vorliegen eines Fehlerfalls (Geräteausgänge abgeschaltet, LED-Ring blinkt rot) führt die Quittierung zu einem Rücksetzen der Softwareeinstellungen auf die vorkonfigurierten Sollwerte und das Gerät ist wieder betriebsbereit (im Statusfenster erscheint die Meldung "No messages present").

Die Steuereinheit ist über eine optionale Desktop-Software steuerbar. Der aktuelle Verbindungsstatus wird im Display dargestellt (OFF/READY/ON). Die Ethernet-Schnittstelle kann durch Bestätigung des ACTIVATE-Buttons freigegeben werden.

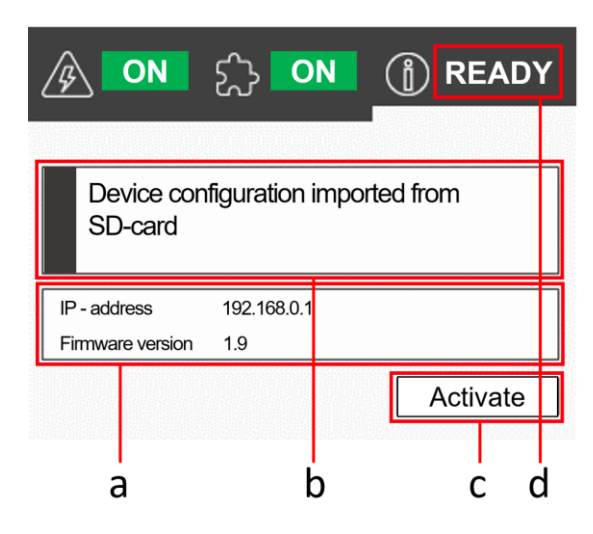

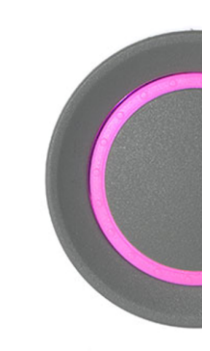

Abbildung 8: Aktiver Reiter des Status-Menüs

- a) Information über zugewiesene IP-Adresse des Geräts und Firmware-Version
- b) Menüfenster zur Anzeige von Status- und Fehlermeldungen
- c) Button zur Aktivierung des Ethernet-Schnittstelle Activate/Deactivate
- d) aktueller Status des Remote-Schnittstelle OFF/READY/ON

<span id="page-21-0"></span>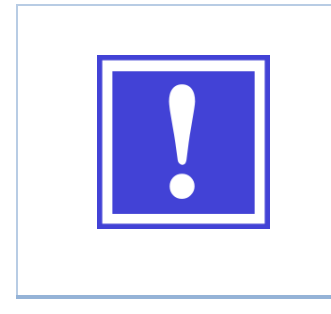

Nach Auftreten eines Fehlerfalls kann die Steuereinheit durch Quittierung der Fehlermeldung resettet werden.

Nehmen Sie das Gerät jedoch erst wieder in Betrieb, wenn die Ursache des Auftretens des Fehlers behoben wurde!

Bei Fragen bezüglich der Ursache des Fehlerfalls wenden Sie sich bitte an den Produktsupport!

## Service: Instandhaltung und Wartung

#### <span id="page-22-0"></span>Reinigung und Dekontamination

Die Steuereinheit SC-30 bedarf keiner Wartungstätigkeit. Ihre Oberflächen können mit einem feuchten Tuch abgewischt werden. Das Display ist mit einem trockenen Tuch oder mit einem Brillenputztuch im Bedarfsfall zu reinigen. Es ist unbedingt zu vermeiden, dass das Gerät mit Flüssigkeiten in Kontakt kommt.

Bei Fragen zur Dekontamination des Geräts wenden Sie sich bitte an den Hersteller.

Vor der erneuten Inbetriebnahme müssen die Reinigungsmittel restlos entfernt sein.

#### <span id="page-22-1"></span>Instandhaltung und Überprüfung des Geräts.

Die fehlerfreie Funktionsweise des Geräts ist daran erkennbar, dass das Display unmittelbar auf Eingaben von dem Drehknopf reagiert und keine Fehlermeldungen angezeigt werden.

Das Einschalten des Geräts (am Gerätestecker) zeigt eine direkte Auswirkung auf die Beleuchtung des Displays. Nach wenigen Sekunden Ladezeit, während der das Plasmion-Logo angezeigt wird, sollte das oben gezeigte Menü angezeigt werden (siehe Abbildung 3).

Im Betrieb sollte die ggf. eingestellte Soll-Spannung der Quelle nach wenigen Sekunden erreicht sein. Wird ein optionales Modul geheizt und herrscht eine Differenz von mehreren Grad zwischen der Soll- und Ist-Temperatur des Moduls, sollte eine Nachregelung innerhalb einer Minute erkennbar sein (Dies gilt nicht für eine fallende Temperaturflanke bei Temperaturen nahe der Raumtemperatur. Hier ist eine Abkühlung des Heizmoduls naturgemäß sehr langsam).

Falls das Gerät von dem beschriebenen Verhalten abweicht, liegt ein Fehler vor und das Gerät darf nicht weiter betrieben werden. Fehler und Fehlerbehebung werden im Kapitel Troubleshooting behandelt.

Das Gerät darf nicht betrieben werden, falls das Gehäuse oder Gehäusebauteile Auffälligkeiten aufweisen oder wenn sich das Gerät im Betrieb ungewöhnlich stark erwärmt. Letzteres ist z.B. der Fall, wenn die Temperatur des Gehäuses oder von Gehäuseteilen 25 °C über der Umgebungstemperatur liegt. Auch falls Flüssigkeiten in das Gerät oder in angeschlossene Geräte eingedrungen sind oder Sie dieses nicht ausschließen können, muss das Gerät von dem Netzanschluss getrennt werden und darf nicht wieder in Betrieb genommen werden, ohne dass Sie sich vorher an den Hersteller gewandt haben.

Sollten Zweifel an der Funktionsfähigkeit des Gerätes, angeschlossener Geräte, oder des Systems bestehen, in das Sie das Gerät integriert haben, wenden Sie sich vor Inbetriebnahme an den Hersteller.

Die Netzanschlussleitung (spezifiziert im Abschnitt [Technische Daten\)](#page-10-0) darf nicht durch unzulänglich bemessene Netzanschlussleitungen ersetzt werden.

Die Steuereinheit enthält keine Bauteile, die vom Anwender gewartet oder repariert werden können. Alle Wartungs- und Fehlerbehebungsmaßnahmen müssen vom Hersteller durchgeführt werden. Dies gilt auch für alle Anbaugeräte und Module der Steuereinheit.

Die elektrischen Sicherungen der Steuereinheit sind an der Rückseite an dem Gerätestecker zu finden. Trennen Sie das Gerät vor dem Austausch der Sicherung vom Netz, indem Sie die Netzanschlussleitung ausstecken. Die Sicherungen sind in der Sicherungsschublade des Gerätesteckers zu finden. Das Gerät ist mit zwei 2,0 A-T Sicherungen versehen. Nehmen Sie das Gerät nach Austausch der Sicherungen zunächst getrennt von anderen Geräten in Betrieb und überprüfen Sie dessen Funktionsfähigkeit separat, indem Sie die Peripheriegeräte entkoppelt von anderen Systemen anschließen und testweise ansteuern.

#### <span id="page-23-0"></span>Integration des Gerätes in andere Systeme

Betreiben Sie das Gerät in einem vom Netzanschluss des Massenspektrometers unabhängigen Stromkreis. Beachten Sie eine korrekte Führung der Anschlussleitungen der Steuereinheit und der Peripheriegeräte.

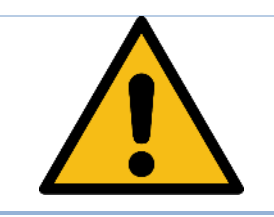

Vergewissern Sie sich, dass bei Installation des Systems und im Betrieb die Unfallverhütungsvorschriften eingehalten werden.

Zur Integration des Systems in vorhandene Messsysteme oder Prozesse ist ggf. eine individuelle Gefahrenanalyse zu erstellen. Falls notwendig sind spezielle Sicherheitsvorschriften zu beachten und ggf. entsprechende Sicherheitseinrichtungen fachgerecht zu installieren.

## <span id="page-24-0"></span>Verminderung verbleibender Risiken

Überprüfen Sie regelmäßig die Außenhülle der verwendeten elektrischen Leitungen auf Auffälligkeiten, die beispielsweise durch den Einfluss von Chemikalien, die in Ihrem Labor verwendet werden, entstanden sein könnten.

Stellen Sie das Gerät für nicht-Fachpersonal unzugänglich auf. Lagern Sie das Gerät für nicht autorisierte Personen unzugänglich.

Überprüfen Sie die Oberflächen der Steckkontaktpins aller elektrischen Anschlüsse visuell auf Veränderungen. Verwenden Sie die Verbinder bei Auffälligkeiten nicht weiter.

Überprüfen Sie vor dem Einstellen einer Spannung den richtigen Sitz der Steckverbindungen. Stellen Sie insbesondere keinen Spannungswert ein, ohne die Ionenquelle angeschlossen zu haben. Gleiches gilt für die Temperatur und das GC-SPME-Modul.

## <span id="page-24-1"></span>Umgang mit schädlichen Stoffen

Der fachgerechte Umgang mit Stoffen, die mit Hilfe der Ionenquelle analysiert werden, obliegt dem Bediener des Gerätes. Beachten Sie die jeweiligen Sicherheitsdatenblätter. Vergewissern Sie sich insbesondere davon, dass die benutzten Stoffe nicht die Geräte Ihres Systems angreifen. Die verwendeten Materialien der SICRIT® Produkte sind: PEEK (Polyetheretherketon), Metalle (hauptsächlich Gold, Messing, Edelstahl), Keramiken und Quarzglas. Beachten Sie die Beständigkeit unter Umständen auch bei erhöhter Temperatur. Die verwendeten Kabel bestehen aus PTFE und PBT (Ionenquelle), Silikon und PA (GC-SPME-Adapter), sowie PVC (Netzgeräteanschlussleitung im Auslieferungszustand).

Das Gerät selbst enthält keine als schädlich eingestuften Stoffe.

Für die Entsorgung des Geräts wenden Sie sich bitte an den Hersteller.

## <span id="page-25-0"></span>Troubleshooting / Fehlercodes

Im Folgenden werden einige Probleme, die während des Betriebs auftreten können, behandelt. Sollten Sie Zweifel haben, einen Fehler nach diesen Kurzanleitungen selbst beheben zu können, wenden Sie sich an den Hersteller. Schalten Sie das Gerät aus, oder trennen es von dem Netzanschluss, bevor Sie Maßnahmen durchführen.

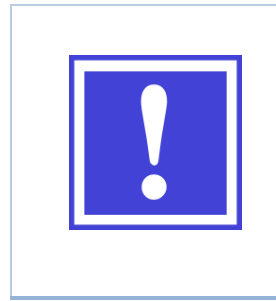

Sollten Sie Interesse haben, uns bei der Entwicklung der Geräte zu unterstützen, schreiben Sie bitte - auch nach einer erfolgreichen Fehlerbehebung - eine formlose Email mit einer kurzen Fehlerbeschreibung und den Bedingungen, unter denen der Fehler aufgetreten ist an [support@plasmion.de](mailto:support@plasmion.de) – Vielen Dank! Wir freuen uns auch über allgemeines Feedback im Umgang mit dem Gerät.

#### <span id="page-25-1"></span>Problem: Das Gerät lässt sich nicht einschalten:

Das Gerät oder die Elektronik des Geräts werden nicht mit Strom versorgt.

- Überprüfen Sie die Spannung des Netzanschlusses mit einem anderen Gerät wie z.B. einer Schreibtischlampe oder einem Laptopnetzgerät.
- Überprüfen Sie die Sicherungen der Steuereinheit und tauschen Sie diese bei Bedarf wie oben beschrieben. Überprüfen Sie Ihr System auf mögliche Fehlerursachen.
- Überprüfen Sie, ob sich das Gerät unzulässig erwärmt hat (> 40 °C) und lassen es längere Zeit auskühlen. Ändern Sie vor einer erneuen Inbetriebnahme den Aufstellungsort so, dass das Gerät seine Abwärme ausreichend abgeben kann.

## <span id="page-25-2"></span>Problem: Fehlermeldung: HV SHORT DETECTED

Die gewählte Spannung der Ionenquelle kann nicht im in der Software hinterlegten vorgegebenen Leistungsbereich erreicht werden, d.h. es liegt ein Fehler am HV-Verstärker oder am HV-Ausgang vor. Dieser Fehler kann bei zu schnellen bzw. zu häufigen Änderungen der Spannungs- bzw. Frequenzänderungen während des laufenden Betriebs der Plasmaquelle resultieren.

- Wählen Sie die gewünschte Spannung und Frequenz bei inaktiviertem HV-Ausgang und aktivieren Sie anschließend die Spannungsausgabe
- Verändern Sie Spannung und Frequenz während des laufenden Betriebs der Ionenquelle nur in kleinen Intervallen und warten Sie, bis sich der Ist-Wert auf den Sollwert eingepegelt hat, bevor Sie weitere Änderungen der Parameter vornehmen.

Ist das Auftreten der Fehlermeldung nicht auf das oben beschriebene Bedienverhalten zurückzuführen, so führen Sie folgende Schritte durch:

- Schalten Sie das Gerät aus. Überprüfen Sie die Steckverbindungen und die Unversehrtheit der elektrischen Kontakte. Überprüfen Sie die Oberflächen der Kabel. Achten Sie auf eine fachgerechte Kabelführung.
- Überprüfen Sie das Gerät auf eine auffällige Temperaturerhöhung und lassen Sie es vor Wiederinbetriebnahme abkühlen. Ändern Sie vor einer erneuen Inbetriebnahme den Aufstellungsort so, dass das Gerät seine Abwärme ausreichend abgeben kann.
- Überprüfen und tauschen Sie gegebenenfalls den Ionisierungs-Core der Ionenquelle (siehe Hinweise zur Ionenquelle unten).
- Für weitere Fehlerbehebungsmaßnahmen wenden Sie sich an technischen Support des Herstellers/des Vertriebs.

#### <span id="page-26-0"></span>Problem: Fehlermeldung: HV AMPLIFIER

Die gewählte Spannung der Ionenquelle kann nicht im in der Software hinterlegten vorgegebenen Leistungsbereich erreicht werden. Analog zur Fehlermeldung ,HV short detected' ist dies auf einen Elektronikfehler oder einen Fehler an der Hardware zurückzuführen.

- Schalten Sie das Gerät aus. Überprüfen Sie die Steckverbindungen und die Unversehrtheit der elektrischen Kontakte. Überprüfen Sie die Oberflächen der Kabel. Achten Sie auf eine fachgerechte Kabelführung.
- Überprüfen Sie das Gerät auf eine auffällige Temperaturerhöhung und lassen Sie es vor Wiederinbetriebnahme abkühlen. Ändern Sie vor einer erneuen Inbetriebnahme den Aufstellungsort so, dass das Gerät seine Abwärme ausreichend abgeben kann.
- Überprüfen und tauschen Sie gegebenenfalls den Ionisierungs-Core der Ionenquelle (siehe Hinweise zur Ionenquelle unten).
- Für weitere Fehlerbehebungsmaßnahmen wenden Sie sich an technischen Support des Herstellers/des Vertriebs.

#### <span id="page-26-1"></span>Problem: Das Display reagiert nicht mehr auf Eingaben.

Es kam zu einer Störung in der Elektronik. Erkennbar ist dieser Fehler durch das Fehlersymbol ¥ in der Kopfzeile neben dem Spannungssymbol

• Schalten Sie das Gerät aus und nach einer Wartezeit von etwa 10 s wieder an. Die Steuerung sollte wie gewohnt wieder möglich sein.

## <span id="page-27-0"></span>Problem: Fehlermeldung: MOUNTING SD-CARD FAILED

Die SD-Karte wird beim Starten des Geräts nicht erkannt.

- Schalten Sie das Gerät aus und überprüfen Sie, ob die SD-Karte im Kartenschacht steckt
- Entfernen und setzen Sie die SD-Karte ggf. wieder ein
- Bei Neustart sollte die SD-Karte erkannt werden.
- Ist dies nicht der Fall, wenden Sie sich für weitere Fehlerbehebungsmaßnahmen an den Produkt-Support.

## <span id="page-27-1"></span>Problem: Fehlermeldung: IMPORT OF CONFIGURATION FAILED

Die auf der verbauten SD-Karte gespeicherten Software-Einstellungen können nicht geladen werden.

- Schalten Sie das Gerät aus und überprüfen Sie, ob die SD-Karte im Kartenschacht steckt. Entfernen und setzen Sie die SD-Karte ggf. wieder ein. Bei Neustart sollte die Konfiguration wieder geladen werden.
- Ist dies nicht der Fall, wenden Sie sich für weitere Fehlerbehebungsmaßnahmen an den Produkt-Support

## <span id="page-28-0"></span>Installation der SICRIT® Ionenquelle

Die SICRIT Ionenquellen sind universell an den MS-Systemen der Hersteller, für die von der Plasmion GmbH Interfaces angeboten werden, einzusetzen, da alle Einstellungen und die Versorgung der Ionenquelle von der SICRIT-Steuereinheit übernommen werden. Auf [www.plasmion.de](http://www.plasmion.de/) finden Sie die Information, für welche MS-Instrumente Interfaces für eine SICRIT-Kopplung verfügbar sind. Für eine kundenspezifische Kopplung der SICRIT®-Ionisationstechnik an einem Messgerät, für das noch kein kommerzielles Interface verfügbar ist, wenden Sie sich bitte unter [support@plasmion.de](mailto:support@plasmion.de) an die Plasmion GmbH.

Im Folgenden wird die Installation der SICRIT Ionenquelle an einem Thermo Fisher Orbitrap-System beschrieben.

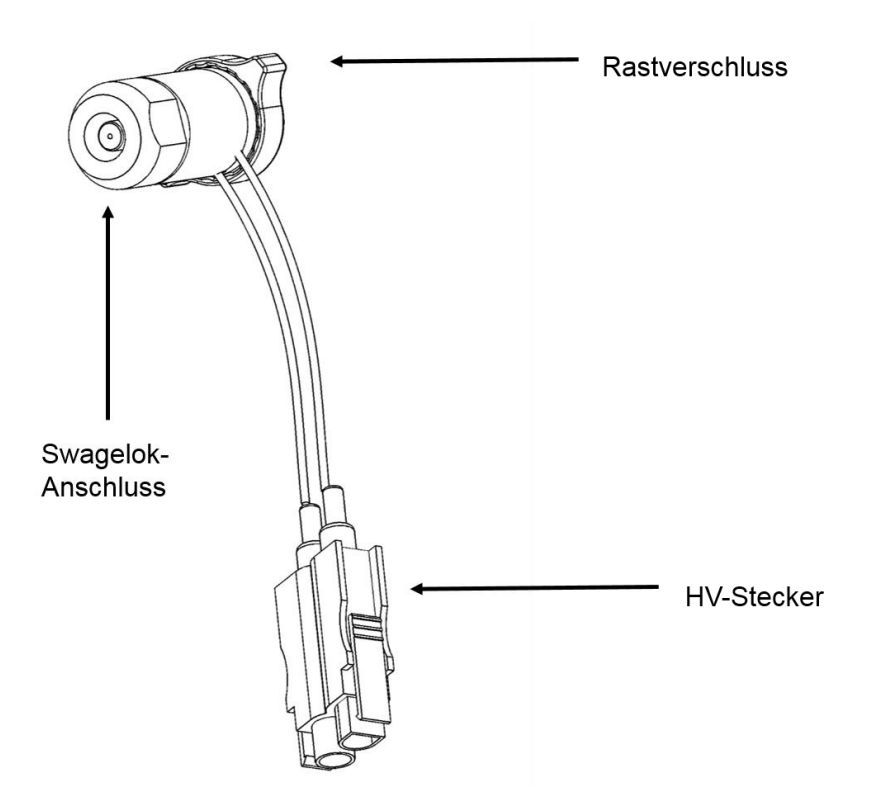

Abbildung 9: SICRIT Ionenquelle mit Swagelok-Anschluss für die Probenzufuhr, Rastverschluss für die Konnektierung am MS-Instrument und HV-Stecker zum elektrischen Anschluss an der SICRIT Steuereinheit

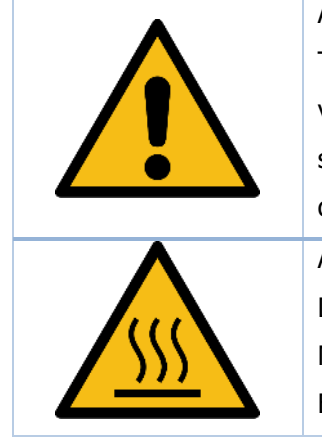

Achtung

Teile des Massenspektrometers können heiß sein und Verbrennungen verursachen. Reduzieren Sie vor der Arbeit die Einlasstemperatur oder schalten Sie das MS in den Standby-Modus. Beachten Sie die Anweisungen in der Bedienungsanleitung des MS-Herstellers.

#### Achtung

Die Plasmion GmbH ist nicht verantwortlich für eventuelle Schäden, die unter Nichtbeachtung der Bedienungsanleitung des MS-Herstellers bei dem Entfernen des Housings oder anderer Teile des MS entstehen können.

#### <span id="page-29-0"></span>Schritte vor der Installation der Ionenquelle

Bevor Sie die Ionenquelle am MS-Instrument anbringen, führen Sie die Schritte zur Montage des zu Ihrem Messgerät passenden SICRIT MS-Interfaces gemäß dem mitgelieferten Handbuch durch.

- Setzen Sie das MS-Instrument in den Standby-Modus und lassen Sie den API-Einlass abkühlen abkühlen.
- Ersetzen Sie die API Source durch den SICRIT Interlock und installieren Sie den mitgelieferten Quellenadapter.
- Kontrollieren Sie das Vorvakuum anhand des Wertes im Statusfenster der MS-Software.

#### <span id="page-29-1"></span>Anbringen der Ionenquelle an das MS-Instrument

Nachdem Sie das SICRIT MS-Interface montiert haben, können Sie die SICRIT Ionenquelle sehr einfach am MS-Instrument über den dafür vorgesehenen Adapter mit eines mit Hilfe eines Rastverschlusses gasdicht anbringen.

- Stecken Sie die Ionenquelle bis zum Anschlag auf den Quellenadapter
- Halten sie den Quellenkörper fest und drehen den Verschluss kräftig ca. eine 1/4 Umdrehung im Uhrzeigersinn bis Sie ein deutliches "Klicken" hören. Dieses signalisiert, dass der Verschluss eingerastet und fertig montiert ist

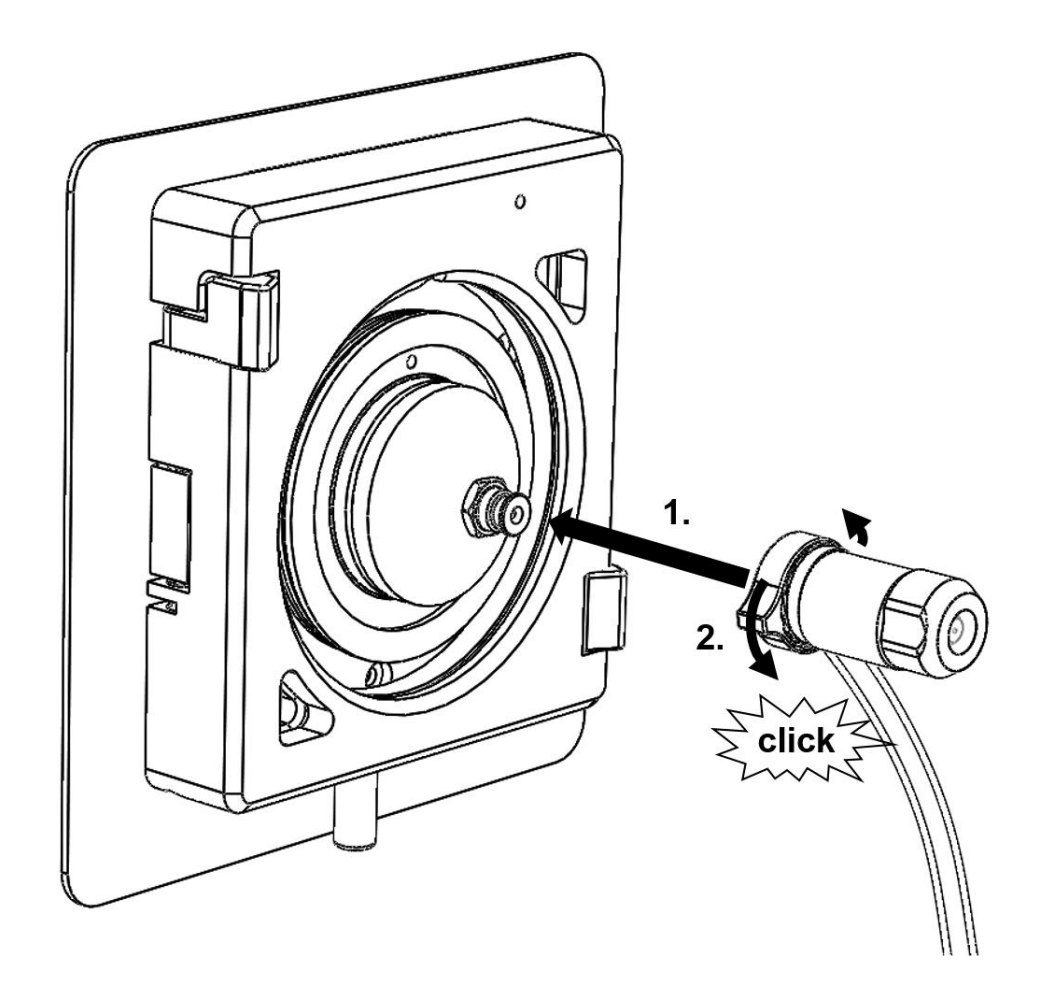

Abbildung 10: Montage der SICRIT Ionenquelle mit Hilfe des Rastverschlusses an den Quellenadapter des SICRIT MS-Interfaces (exemplarisch gezeigt für API-Einlass eines Thermo Fisher Orbitrap-Systems).

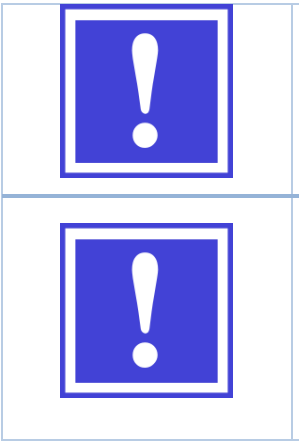

Bei frisch ausgelieferten Quellen kann der Rastverschluss fertigungsbedingt etwas schwergängig sein. Dieser wird nach wenigen Montagen deutlich leichtgängiger.

Die MS-Software erkennt die SICRIT Ionenquelle üblicherweise als Standard (Nano-)ESI- Quelle. Vergewissern Sie sich, dass die Spray-Spannung auf 0 gesetzt ist!

Beachten Sie, dass die zulässige Temperatur des Einlasssystems bei installierter SICRIT Ionenquelle bei maximal 250 °C ist.

• Nach Anschluss der Ionenquelle montieren Sie die Schutzkappe des Interface-Paketes für einen sicheren Betrieb der SICRIT Ionenquelle an Ihrem MS-Instrument. Details zur Montage der Schutzkappe entnehmen Sie bitte dem Handbuch zum entsprechenden Interface.

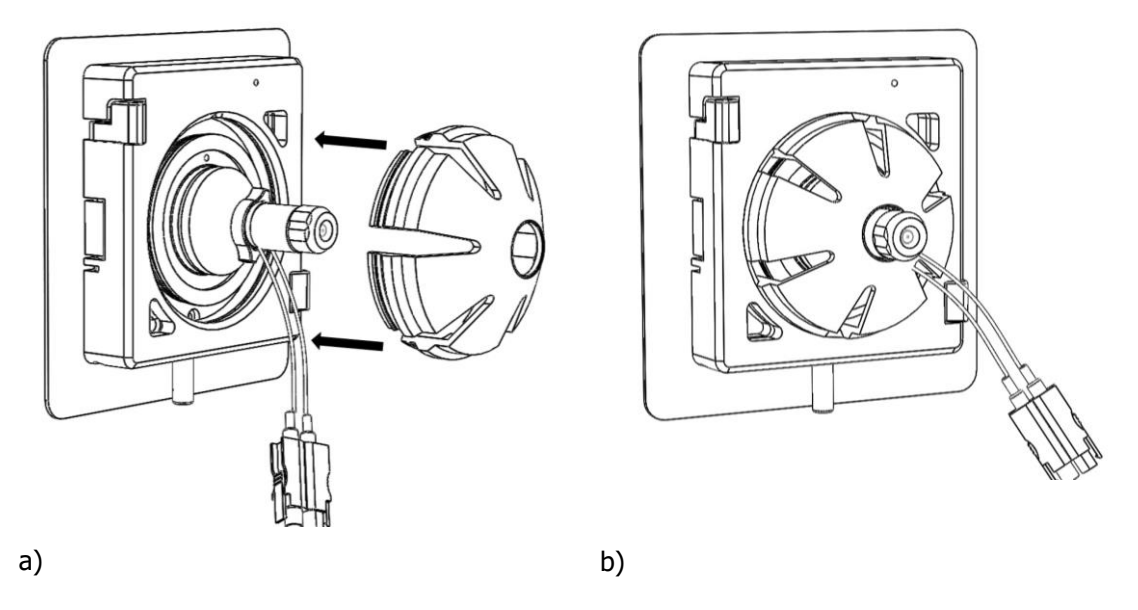

Abbildung 11: a) Aufsetzen der Schutzkappe des Interface TX2, b) Montiertes Interface TX2 und Ionenquelle

• Stellen Sie die elektrische Verbindung der Ionenquelle mit der SICRIT Steuereinheit her. Verwenden Sie hierfür nur die mitgelieferten Kabel. Achten Sie darauf, dass die Steuereinheit ausgeschaltet ist und beachten Sie die entsprechenden Hinweise zur Installation der SICRIT Steuereinheit (siehe oben).

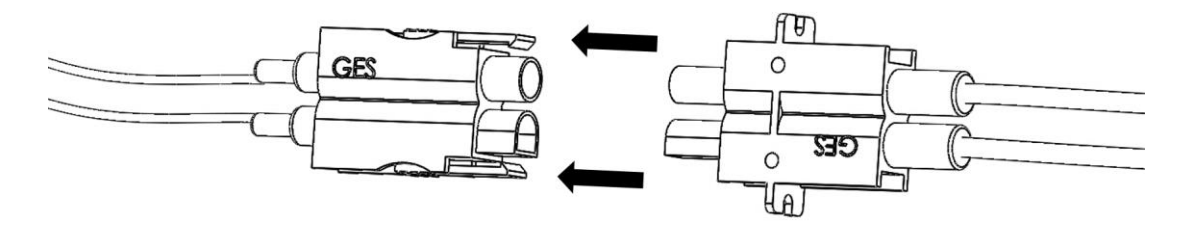

Abbildung 12: Steckverbindung der HV-Kabel von Ionenquelle und Steuereinheit.

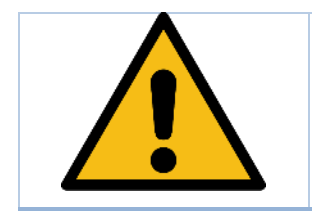

Vermeiden Sie unbedingt, die Kabel zu knicken (beachten Sie einen Minimalbiegeradius von 4 cm). Verlegen Sie die Kabel so, dass Sie nicht über Kanten geführt werden oder heiße Teile Ihres Systems berühren, vermeiden Sie insbesondere Zugbelastungen auf die Kabel.

Für eine flexible Probenzuführung aus ihrem Analysesystem ist die Quelle mit einem 6 mm Swagelok-Fitting ausgerüstet. Achten Sie beim Anschluss an Ihr System darauf, mechanische Belastungen auf die Quelle gering zu halten, um diese nicht zu beschädigen. Es wird empfohlen, nach Möglichkeit die Probenzuführung über einen flexiblen PTFE-Schlauch zu realisieren und so die Quelle von Ihrer Probennahme mechanisch zu entkoppeln.

Beachten Sie bei einer Kopplung mit anderen SICRIT-Modulen die jeweiligen Hinweise in den zugehörigen Bedienungsanleitungen.

## <span id="page-33-0"></span>Einstellungen und Messbedingungen

Beachten Sie die genauen Einstellungshinweise zur Bedienung Ihrer Steuereinheit. Üblicherweise sollte die Ionenquelle bei Anlegen einer Spannung über 1200 V betriebsbereit sein, d.h. ein Plasma zünden. Für einen stabilen Betrieb der Plasmaquelle wird empfohlen, eine Spannung ca. 200 – 500 V oberhalb der Zündspannung zu wählen. Der maximal einstellbare Spannungswert beträgt 2000 V, um Schäden an der Ionisationseinheit zu vermeiden.

#### <span id="page-33-1"></span>Probennahme

Die SICRIT Ionenquelle ist für kontinuierliche online-Messungen konzipiert. Es gibt keine speziellen Anforderungen der Gaszusammensetzung, insbesondere ist keine Zuführung von Edelgasen notwendig. Die Art des verwendeten Trägergases hat allerdings einen entscheidenden Einfluss auf die Zündspannung des Plasmas. Die Zusammensetzung der zugeführten Atmosphäre darf auf die Bestandteile (siehe Datenblatt) der Ionenquelle nicht korrosiv wirken und muss auf eventuelle Voraussetzungen von Ihrem MS abgestimmt sein. Gleichzeitig ist das Einbringen einer hohen Partikelfracht auszuschließen, um Ablagerungen im MS-System und daraus resultierende Schäden zu vermeiden.

Wählen Sie einen Messaufbau, bei dem am Quelleneinlass Normaldruck herrscht. Dies ist einfach zu erfüllen, wenn das zu analysierende Gasgemisch in leichtem Überschuss über ein T-Stück am Quelleneinlass vorbeigeführt wird. Überschüssiges Gas kann abgesaugt werden.

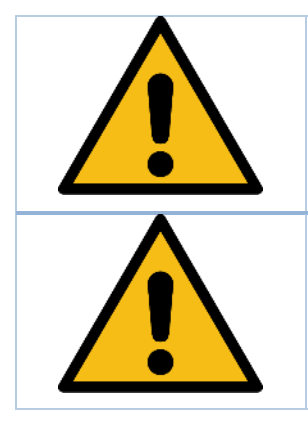

Um Schäden am MS oder der Ionenquelle zu vermeiden, vermeiden Sie Überdruck am Quelleneinlass.

Um Schäden am MS-System zu vermeiden, vermeiden Sie das Einbringen hoher Partikelkonzentrationen (z.B. Aerosole) in die SICRIT Ionenquelle!

Um eine bessere Ionisierungseffizienz zu erlangen, kann ein Befeuchter in das System integriert werden (siehe Abbildung 13). Vermeiden Sie hierbei unbedingt, dass Wassertropfen in die Quelle gelangen oder dass die zulässige Feuchte des Gases überschritten wird.

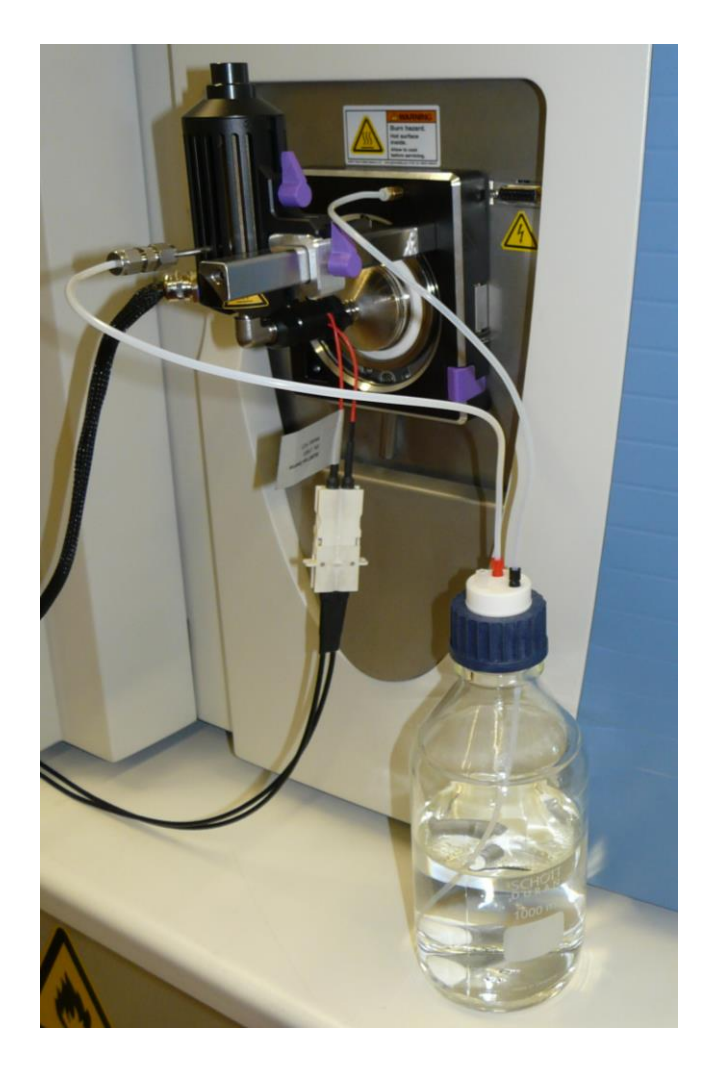

Abbildung 13: Beispiel eines Befeuchtungssystems für das Trägergas

## <span id="page-35-0"></span>Verminderung verbleibender Risiken

Überprüfen Sie regelmäßig die Außenhülle der verwendeten elektrischen Leitungen auf Auffälligkeiten, die beispielsweise durch den Einfluss von Chemikalien, die in Ihrem Labor verwendet werden, entstanden sein könnten.

Stellen Sie das Gerät für nicht-Fachpersonal unzugänglich auf. Lagern Sie das Gerät für nicht autorisierte Personen unzugänglich.

## <span id="page-35-1"></span>Umgang mit schädlichen Stoffen

Der fachgerechte Umgang mit Stoffen, die mit dem System analysiert werden, obliegt dem Bediener des Gerätes. Beachten Sie die jeweiligen Sicherheitsdatenblätter. Vergewissern Sie sich insbesondere davon, dass die benutzen Stoffe nicht die Geräte Ihres Systems angreifen. Die verwendeten Materialien der SICRIT® Produkte sind: PEEK (Polyetheretherketon), Metalle (hauptsächlich Gold, Messing, Edelstahl), Keramiken und Quarzglas. Beachten Sie die Beständigkeit unter Umständen auch bei erhöhter Temperatur. Die verwendeten Kabel bestehen aus PTFE und PBT (Ionenquelle), Silikon und PA (GC-SPME-Adapter), sowie PVC (Netzgeräteanschlussleitung im Auslieferungszustand).

Das Gerät selbst enthält keine als schädlich eingestuften Stoffe.

Für die Entsorgung des Geräts wenden Sie sich bitte an den Hersteller.

## <span id="page-36-0"></span>Service: Instandhaltung und Wartung

Das Plasma führt zu einem geringen Verschleiß des Plasmacontainments. Daher muss nach einer gewissen Zeit der Quellenkern, der Core, getauscht werden.

Dies kann auch erforderlich sein, wenn Verunreinigungen in die Quelle gekommen sind.

Die konkreten Intervalle sind nicht im vornherein festlegbar und von der Temperatur und der Spannung abhängig mit der die Quelle und der Core betrieben worden sind. Falls Sie unerwartete Messergebnisse erzielen, erwägen Sie, den Core zu tauschen. Eine Mindestbetriebsdauer von 1000 Stunden bei 200 Vpp über Zündspannung des Plasmas ist jedoch garantiert.

#### <span id="page-36-1"></span>Austausch des Quellenkerns

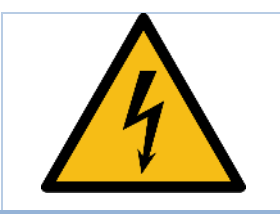

Achtung. Vor dem Öffnen ist die Steuereinheit auszuschalten und die Ionenquelle abzustecken.

Der Quellenkern ist austauschbar in die Quelle eingebaut. Um ihn zu tauschen, müssen Sie die Quelle von der Steuereinheit abstecken und von Ihrem MS abnehmen.

Benutzen Sie das mitgelieferte Einbauwerkzeug, um den Core aus der Quelle herauszuschrauben wie im folgenden Bild beschrieben:

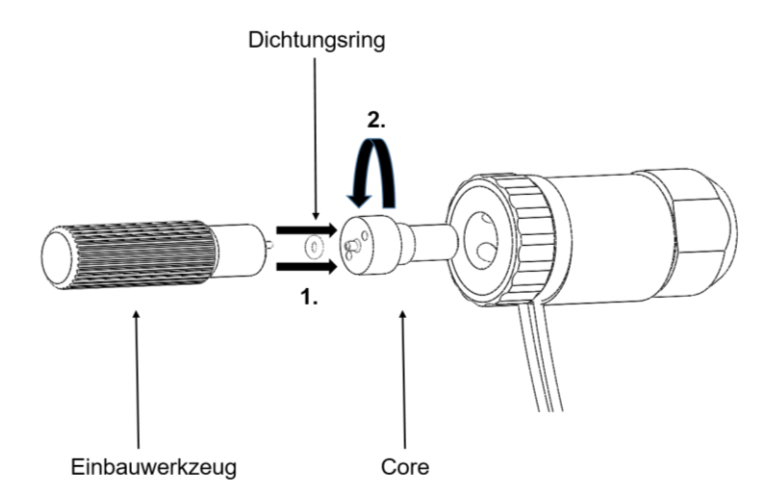

Abbildung 14: Wechsel des Cores der Ionenquelle

• Setzen Sie die Pins des Einbauwerkzeugs in die Aufnahmen am Core.

- Drehen Sie den Core mit dem Einbauwerkzeug gegen den Uhrzeigersinn aus dem Gewinde im Quellengehäuse. Falls sich der Core noch nicht entnehmen lässt, klopfen Sie die Quelle vorsichtig auf eine feste Oberfläche bis sich der Core löst und Sie ihn entnehmen können.
- Untersuchen Sie den Dichtring auf Beschädigungen und tauschen Sie ihn gegebenenfalls.
- Setzen Sie einen neuen Core analog zum Ausbau in das Quellengehäuse ein.

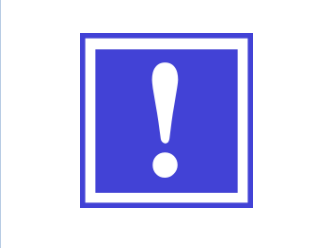

Achten Sie beim Ausschrauben darauf, dass die Stifte des Einbauwerkzeuges gut in die Aufnahmen des Cores fassen.

Schrauben Sie beim Einbau den Core nur handfest ein. Durch Wärmeeinwirkung kann die Verbindung im Nachhinein noch fester werden.

# <span id="page-38-0"></span>Troubleshooting / Fehlercodes

Im Folgenden werden einige Probleme die während der Entwicklung des Gerätes bekannt geworden sind behandelt. Sollten Sie Zweifel haben einen Fehler nach diesen Kurzanleitungen selbst beheben zu können, wenden Sie sich an den Hersteller. Schalten Sie das Gerät aus, oder trennen es von dem Netzanschluss bevor Sie Maßnahmen durchführen.

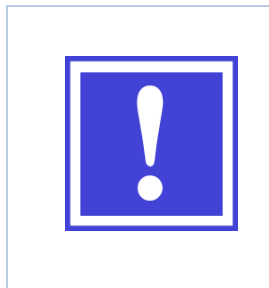

Sollten Sie Interesse haben uns bei der Entwicklung der Geräte zu unterstützen, schreiben Sie bitte - auch nach einer erfolgreichen Fehlerbehebung - eine formlose Email mit einer kurzen Fehlerbeschreibung und den Bedingungen unter denen der Fehler aufgetreten ist an [support@plasmion.de](mailto:support@plasmion.de) – Vielen Dank! Wir freuen uns auch über allgemeines Feedback im Umgang mit dem Gerät.

## <span id="page-38-1"></span>Problem: Es zeigen sich unerwartete Spikes im TIC

Fehler: Wenn sich Spikes mit fast vertikaler steigender Flanke und einer über mehrere Sekunden/wenige Minuten abklingenden fallenden Flanke zeigen, werden vermutlich Wassertröpfchen in die Quelle gezogen, die die Ionisierungseffizienz kurzzeitig extrem verändern.

- Achten Sie bei dem Befeuchten des Gases auf ausreichenden Abstand zwischen Wasserstand und Auslassleitung, die zum Einlass der Quelle führt. Verwenden Sie ggf. einen durchlässigen Papierfilter.
- Achten Sie darauf, dass die Wasser- und Gastemperatur im Befeuchter nicht wesentlich höher ist als an anderen Punkten des Systems, um eine Kondensierung an kälteren Stellen zu vermeiden. Ggf. kondensierte Tröpfchen können vom Gasstrom mit in die Ionenquelle getragen werden.

## <span id="page-38-2"></span>Problem: Das MS liefert keine stabilen Signale

Fehlermöglichkeit: Das Plasma ist instabil.

- Überprüfen Sie, ob das Plasma ca. 200 V über der Zündspannung liegt. Die Zündspannung kann sich z.B. durch Temperatureinflüsse ändern.
- Überprüfen Sie, ob am Quelleneinlass Normaldruck anliegt. Bei zu geringer Flussrate kann durch Unterdruck am Einlass das Signal instabil werden. Sollten Sie für Ihre Probennahme einen geringeren Fluss benötigen, wenden Sie sich an den Hersteller, ob dies mit Ihrer Ionenquelle zu realisieren ist.

Der Core der Ionenquelle ist verbraucht und kann das Plasma nicht mehr zuverlässig elektrisch isolieren und die Ladungen führen. Daher ist ein Austausch des Kerns erforderlich, wie er in dem Abschnitt Austausch des Quellenkerns beschrieben ist.

Fehlermöglichkeit: Es gibt eine Undichtigkeit im System

• Überprüfen Sie, ob insbesondere der Rastverschluss der Quelle fest eingerastet ist und den festen Sitz der Kapillare im MS selbst.

## <span id="page-39-0"></span>**Ersatzteilliste**

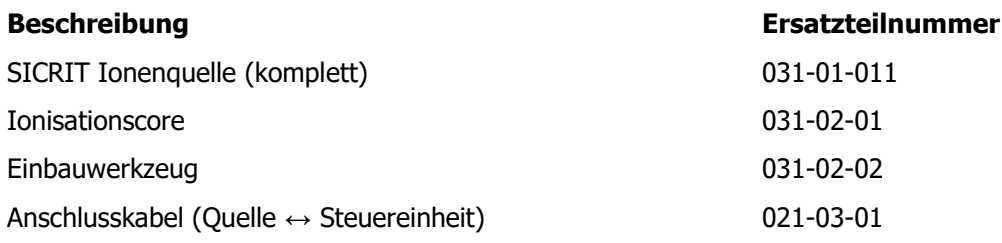